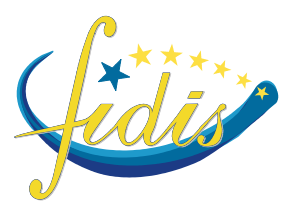

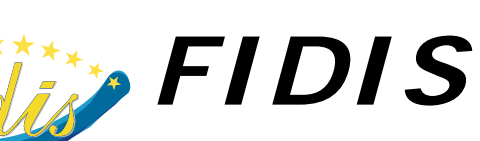

Future of Identity in the Information Society

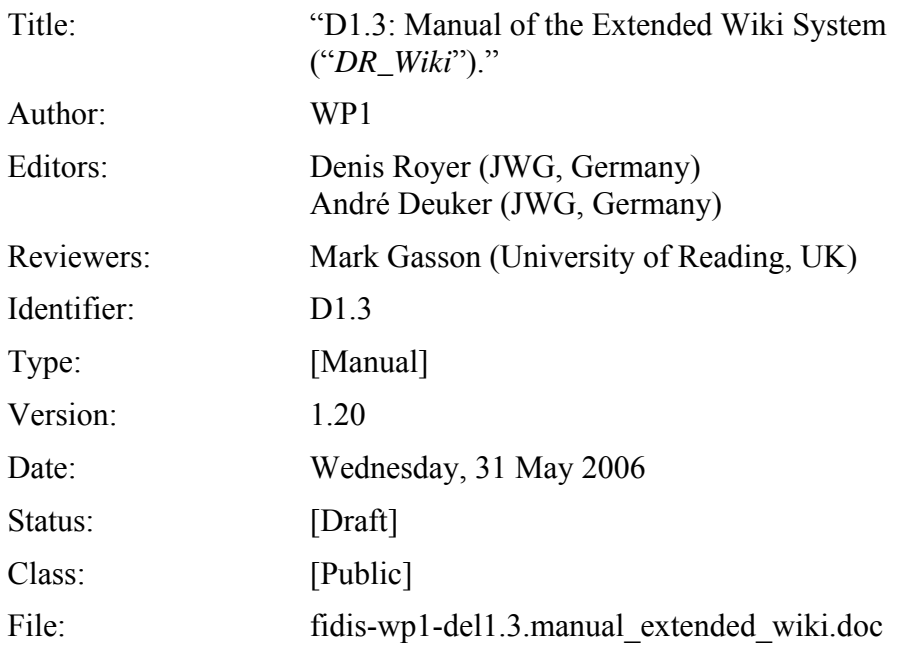

#### *Summary*

This document details the technical aspects (e.g. features, development notes, user manual) of the customised Wiki system, "DR\_Wiki" used on the FIDIS Communication Infrastructure (FCI). The original Wiki software, on which this is based, is published under the GPL and is publicly available at www.typo3.org. This document is aimed towards both the general Wiki user and the Workpackage administrators for configuring the "DR\_Wiki" Typo3 extension.

*Copyright © 2004-05 by the FIDIS consortium - EC Contract No. 507512 The FIDIS NoE receives research funding from the Community's Sixth Framework Program* 

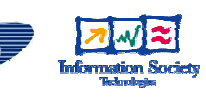

# **Copyright Notice:**

This document is published under the Open Content License available from http://www.opencontent.org/opl.shtml.

The content of this document is based on 'Typo3 - a GNU/GPL CMS/Framework' available from www.typo3.org.

All rights reserved.

**PLEASE NOTE:** This document may change without notice – Updated versions of this document can be found at the FIDIS NoE website at www.fidis.net.

*FIDIS* 

# **Members of the FIDIS consortium**

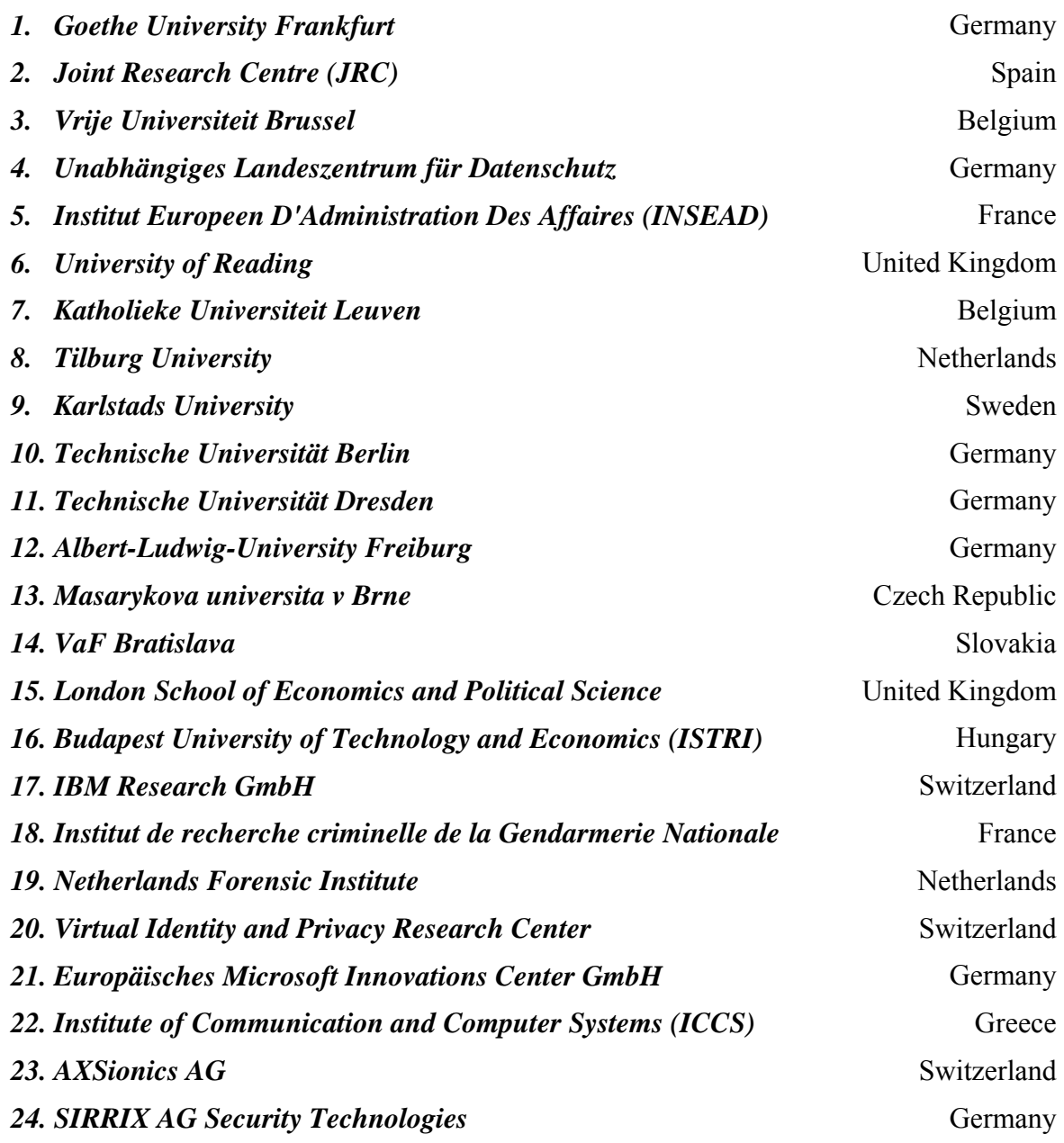

# **Versions**

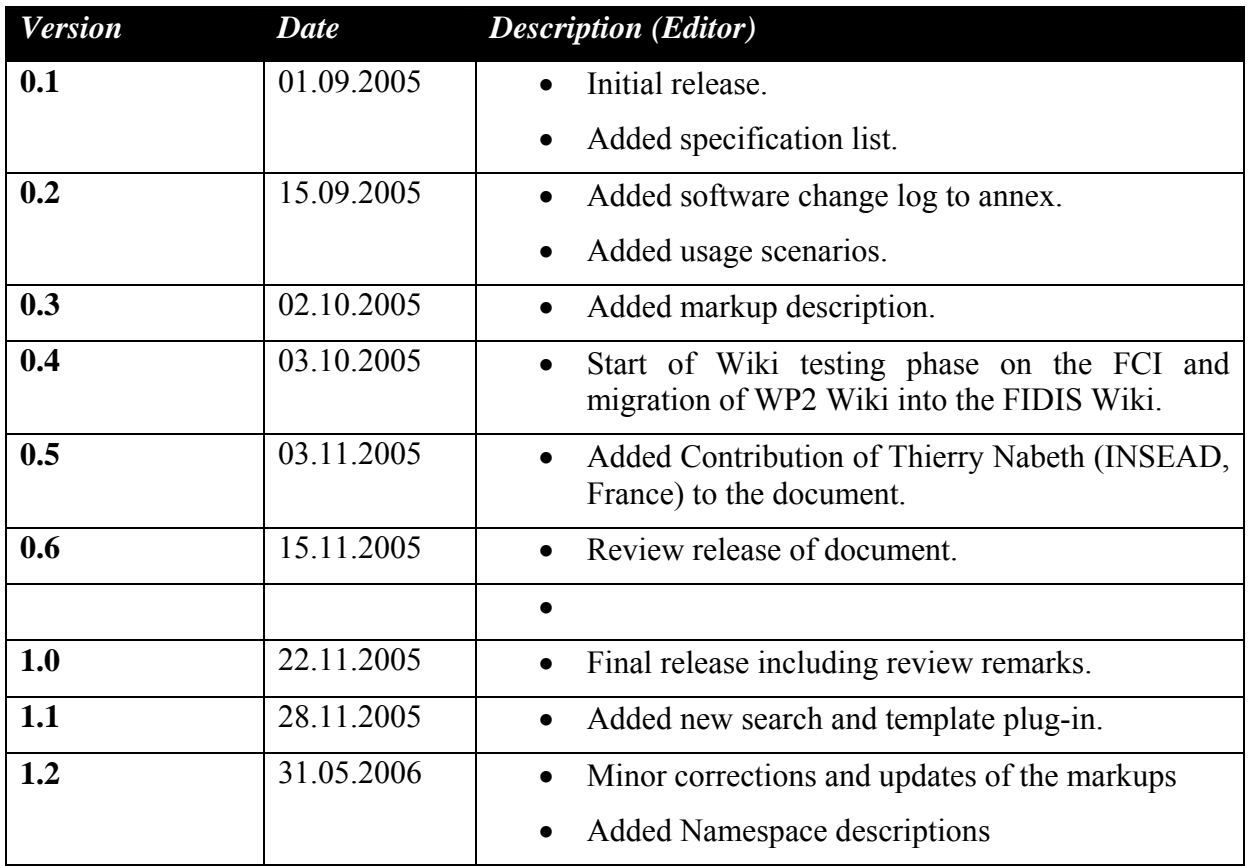

# **Table of Contents**

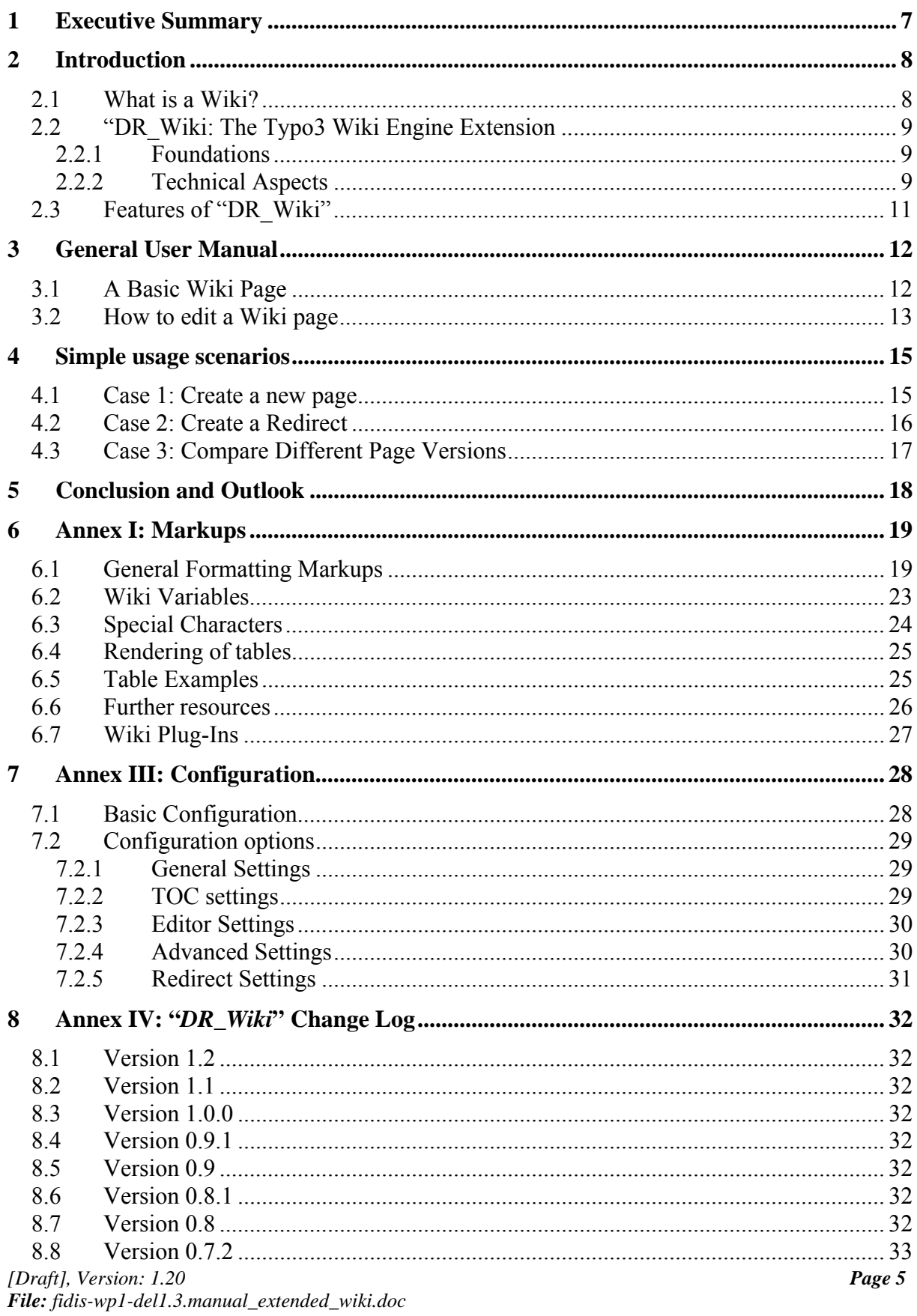

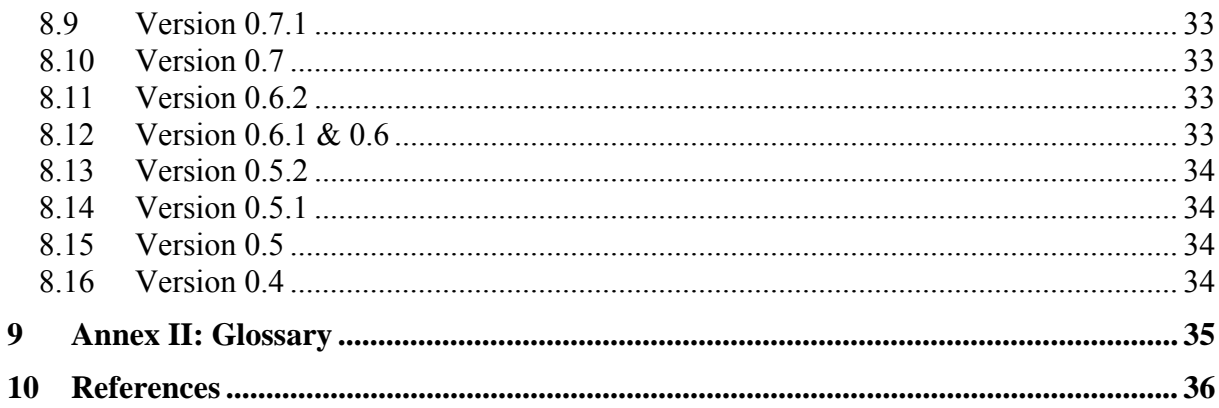

# **1 Executive Summary**

In today's digital world, Wikis (information systems that allow users to *very easily* create, edit, and link Web pages) have proven to be very successful means of exchanging information. They are widely used for all kinds of information, which range from general encyclopaedias to topical Wikis. Some of these Wiki projects have become very successful and evolved into widely used information pools  $(e.g.$  Wikipedia<sup>1</sup>). The use of Wikis has therefore been adopted into the FIDIS project to facilitate the management, the authoring and the diffusion of knowledge related to the domain of "Identity".

The term Wiki also refers to the collaborative software (Wiki engine) used to create such information collections. In essence, the Wiki as a software system is a vast simplification of the process of creating HTML pages, and thus is a very effective way to exchange information through collaborative effort.

This document describes the technical aspects (e.g. the features, general development notes, the user manual and so on) of the Wiki implementation used for the FIDIS project. The software itself is based on the Typo3 extension framework. The resulting custom Typo3 extension is called "*DR\_Wiki*" and is published under the GNU General Public Licence  $(GPL)<sup>2</sup>$ . Currently there are about 2000 installations of this extension available on the  $\text{Internet}^3$ .

<sup>1</sup> http://www.wikipedia.org/

 $2$  See www.gnu.org/copyleft/gpl.html for details.

 $3$  According to the Typo3 Extension Repository (TER) available at typo3.org/extensions/.

# **2 Introduction**

## *2.1 What is a Wiki?*

A Wiki is an online collaborative information system infrastructure in which a community of users, or small groups, can create content, edit it, and make this content available to a large audience.

In today's digital world, Wikis are widely used to support the collaborative construction of large general encyclopaedias (e.g. Wikipedia<sup>4</sup>), the knowledge sharing of small groups or communities working on a specialised topic<sup>5</sup>, or the collaborative authoring of documents<sup>6</sup>.

On the technical side, Wikis are based on a Wiki software component that allows users to *very easily* create, edit, and link Web page using a standard Web browser. Single pages in a Wiki are referred to as a "Wiki page", while the entire body of pages, which are usually highly interconnected, is called "*the Wiki*". The editing of the Wiki is based on the use of a simple markup language in which an editor can easily specify the formatting (such as headings, bullets and so on) of Wiki pages, and also to hyperlink them with one another via the terms included in this page. Wikis also usually offer other functionalities for facilitating the coordination of different authors such as: locking the content of pages under edition; content versioning and history (the system archives the different version of the Wiki page); discussion pages (a Wiki page may have an associated page for discussion); and so on.

On the non technical side, Wikis propose a set of principles, processes and guidelines that can be used to regulate and coordinate the knowledge authoring and diffusion process in the community of the users making use of these Wikis. For instance, many Wikis (such as Wikipedia) rely on the concept of public and open source content, in which everybody is allowed to create or update the Wiki pages, and to make use of this content in various contexts (subject to proper citation of the author). In some other cases, more restricted Wiki can exist<sup>7</sup>, in which access is restricted to a particular group, or for which you need to authenticate before publishing. The processes and guidelines include the description of the different practices (such as style policies, templates, etc.) to be used to create high quality content, or to address issues that can occur in collaborative authoring contexts (such as correcting errors, disambiguating terms, resolving disputes, or addressing vandalism).

<sup>4</sup> Wikipedia online encyclopedia: www.wikipedia.org

<sup>&</sup>lt;sup>5</sup> For instance, the first Wiki, the Portland Pattern Repository, was created in 1995 to help a community of software designers to share programming patterns.

<sup>&</sup>lt;sup>6</sup> For instance CNET news.com has defined the ID Theft Wiki (www.idtheftwiki.com/) to involve its reader to contribute to the writing of a special report on the subject of Identity Thieft. See also Terdiman (2005) for an article describing how Esquire magazine writer A.J. Jacobs, describes his experience of using a Wiki to write an article.

<sup>&</sup>lt;sup>7</sup> For instance the company JotSpot (www.jot.com/) commercialises a Wiki engine to be used essentially within organizations.

# *2.2 "DR\_Wiki: The Typo3 Wiki Engine Extension*

### **2.2.1 Foundations**

"*DR Wiki*" is the Typo3 Wiki Engine Extension that has been developed for the FIDIS project to implement the FIDIS Wiki. This extension is used in the project both as a standard Wiki, and to facilitate the work of the individual Workpackages. "*DR\_Wiki*" itself is based on another Typo3 Wiki Engine $\delta$ , which was customised to meet all of the FIDIS requirements (e.g. advanced editing, MediaWiki compliance, etc.)

The decision to develop a customised Typo3 extension, rather than using one of many freely available Wiki engines<sup>9</sup>, was motivated by the need to provide an integrated information infrastructure for the FIDIS NoE.

Looking at the FIDIS Communication Infrastructure (FCI), the system resides on a Typo $3^{10}$ content management system (CMS), being installed on the FIDIS servers  $at<sup>11</sup>$ :

- The FIDIS project public web site: www.fidis.net and
- The FIDIS project intranet: internal.fidis.net

### **2.2.2 Technical Aspects**

Typo3 itself is a very modular application server based on PHP and the MySQL database, allowing a developer to extend its functionality using a standardised application programming interface (API). These so called Typo3 extensions are pieces of PHP code which add certain functionalities to a Typo3 installation without changing the original Typo3 code ("core").<sup>12</sup> Figure 1 illustrates the API and the general design of Typo3 in more detail.

Therefore, in order to seamlessly integrate the Wiki system into the existing CMS, the extension is based on this API, using the mechanisms of Typo3, such as intelligent caching, user authentication and handling and its security features. Furthermore, this also enables the system to have several instances of the "*DR Wiki*" extension, serving different Workpackages, etc.

<sup>&</sup>lt;sup>8</sup> DR Wiki is based on the "a1\_wiki" extension, available at www.typo3.org.

<sup>&</sup>lt;sup>9</sup> See c2.com/cgi/wiki?WikiEngines for a list of Wiki engines.

<sup>&</sup>lt;sup>10</sup> Read more at www.typo3.org.

 $11$  The details of the FIDIS Communication Infrastructure can be found in deliverable "D1.2: An Information" structure to provide categories and subcategories relevant for FIDIS".

<sup>&</sup>lt;sup>12</sup> Typo3 core documentation: http://typo3.org/documentation/document-library/doc\_core\_inside/

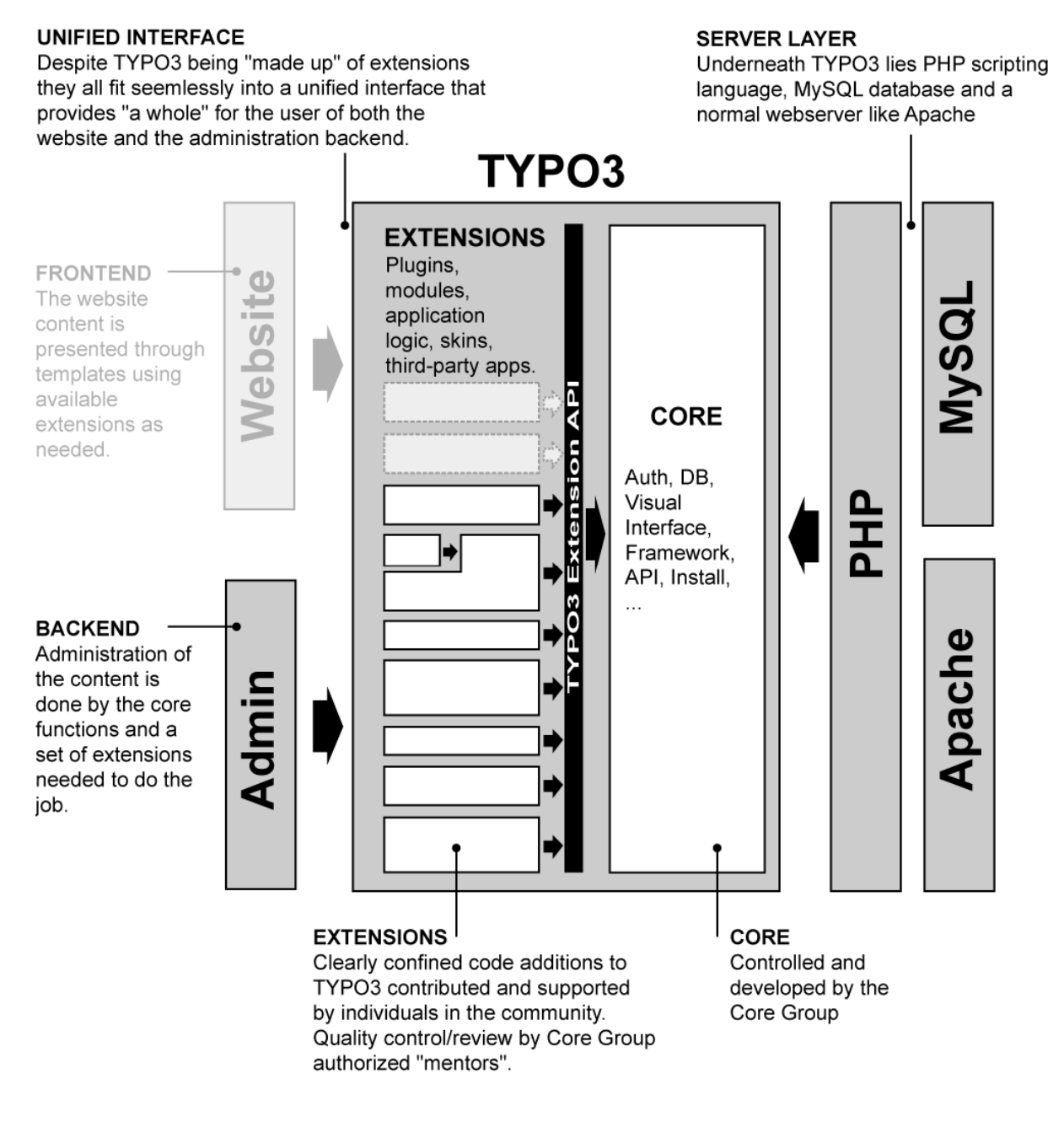

Figure 1: The Typo3 API<sup>13</sup>

<sup>&</sup>lt;sup>13</sup> Source: www.typo3.org/documentation/document-library/doc\_core\_inside/This\_document-1/

# *2.3 Features of "DR\_Wiki"*

The Wiki extension currently supports the following features:

#### *Wiki Markup:*

- MediaWiki compliant syntax for markups (cp Annex).
- Advanced formatting and integration of external resources (links, images, etc.).
- Support for tables, allowing a more complex page layout.
- Support for templates in Wiki pages.

#### *Wiki Editing:*

- General formatting of Wiki page content in an easy to use text-editor.
- Sections for discussing content of Wiki pages.
- Read-only versions of a Wiki for public dissemination of closed Wikis.
- Multiple-redirecting of pages.
- InterWiki links to other information repositories (e.g. Wikipedia, FIDIS Wiki, etc.) and rudimentary namespaces for categorising information.
- HTML export of Wiki pages for usage in other documents.
- Versioning of Wiki pages and page history.
- Difference engine to find changes in different page versions ("diff").

#### *Technical Aspects:*

- Intelligent caching of rendered Wiki pages and template parts for higher performance.
- Wiki plugins for active database access to the Wiki pages (e.g. display of general page Meta data, author, edit history, etc.).
- Highly customisable Typo3 extension.

# **3 General User Manual**

# *3.1 A Basic Wiki Page*

When opening a web-page containing the "*DR\_Wiki*" extension<sup>14</sup>, one will find the following four general components:

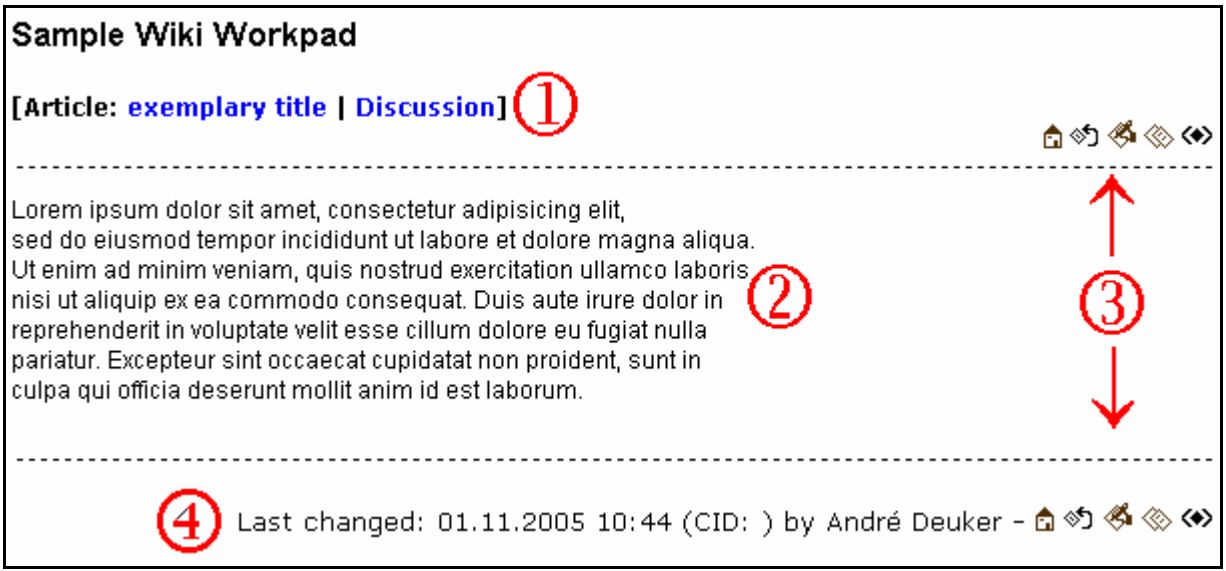

**Figure 2: Sample Wiki page of the "DR\_Wiki" extension** 

- 1. The headline, including the page title and a link to the discussion of the current page. By clicking on the "Discussion" link on top of a page, the corresponding "talk page", which contains comments about the page from other Wiki users, will be opened. If a corresponding talk page exists, a "«" will be displayed on the right of the discussion link on top of the page.
- 2. The actual page content.
- 3. The Wiki toolbar, providing the basic functions, such as:
	- o The "home" link taking the user back to the entry page ("HomePage") of the current Wiki.
	- **o**  $\bullet$  The reload button, updating the content of the current Wiki page. This is useful if several users edit the page at the same time.
	- $\bullet$  The edit button for editing the current page.
	- o The version button, displaying the version history of the current Wiki page.
	- o The download button, to export a plain HTML version of the current page, which can be used in other documents.
- 4. The Meta Data, containing information about:
	- o The last person editing the page.

<sup>&</sup>lt;sup>14</sup> For the administration and the installation of the Wiki extension see "Annex III: Configuration" for details.

o The date and the time the last change.

### *3.2 How to edit a Wiki page*

It is very easy to edit a Wiki page. Simply click on the *edit icon*  $\bullet$  of a Wiki page (top or bottom). This will open up the edit-view of the current Wiki page. The editor consists of the following basic components (see Figure below for details):

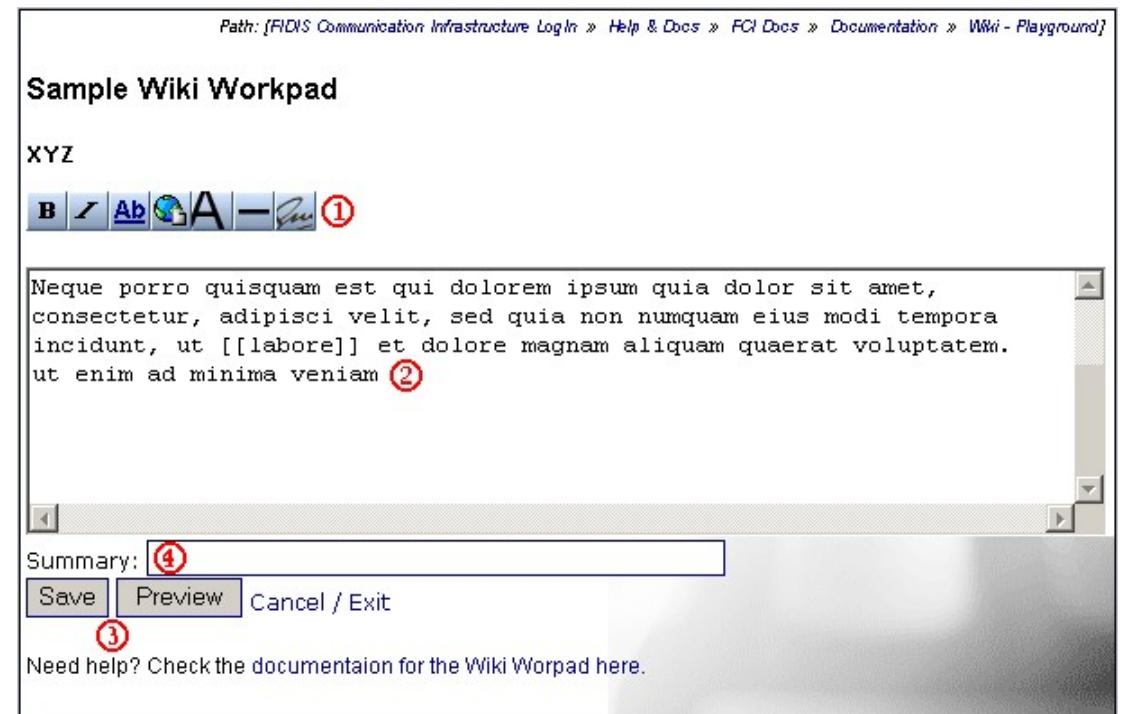

#### **Figure 3: Editor for a Wiki page**

- 1. The editor toolbar, containing the basic markups.
- 2. The actual text area containing the Wiki source of the current page.
- 3. The save and preview buttons.
- 4. The summary field for general editing notes.

| lcon                   | Result             | Shortcut            |
|------------------------|--------------------|---------------------|
| В                      | <b>Bold</b> text   | $[Shift + Alt + B]$ |
|                        | Italic text        | $[Shift + Alt + I]$ |
| $\mathbf{A}\mathbf{b}$ | Internal link      | $[Shift + Alt + L]$ |
| €.                     | External link      | $[Shift + Alt + X]$ |
|                        | Level 2 headline   | $[Shift + Alt + H]$ |
| $\rightarrow$          | Horizontal line    | $[Shift + Alt + R]$ |
|                        | Signature and Date | None                |

**Table 1: The icons on the editor toolbar** 

The most convenient way to edit the contents of a Wiki page is to use the toolbar, which works similar to a toolbar available in a standard word processor or editor. Table 1 describes the icons and their functions in more detail.

Another way to edit a page is manual entry of the Wiki markups. A detailed list of all available markups and several examples can be found in the annex of this document (pp. 19). In general, the Wiki markup language is compliant to the syntax of the *de facto* MediaWiki<sup>15</sup>, which is used for one of the largest Wiki projects: Wikipedia. This also enables the user to incorporate their own articles into Wikipedia or other projects.

When finishing the edit, one should write a short edit summary in the small field below the edit-box. This text should describe the changes done to a page for the benefit of other editors. After that, the "Preview" function ("**ALT + P**") allows the user to see how the changed document will look. If necessary, additional changes can be applied to the preview version. By pressing the "**Save**" button (or "**ALT + s**"), the changes will be written to the data repository and immediately applied to the article. The "**Cancel / Exit**" link on the other hand will abort the editing of a page and will leave the data untouched.

<sup>&</sup>lt;sup>15</sup> MediaWiki is the Wiki used for the Wikipedia project. Please visit www.mediawiki.org/wiki/MediaWiki for further details.

# **4 Simple usage scenarios**

Given below are three simple examples demonstrating a small amount of the Wiki's functionality. Further markups, beyond those shown here are given in section 6.

### *4.1 Case 1: Create a new page*

**Summary:** When editing an existing article or if a word or phrase ought to have an article of its own linked in, just put it in double square brackets, [[like this]]. This is the first step to create a new page. By clicking on the new link one will reach a new empty Wiki page. The page title is automatically set to the text used in the double square brackets.

*Method:*

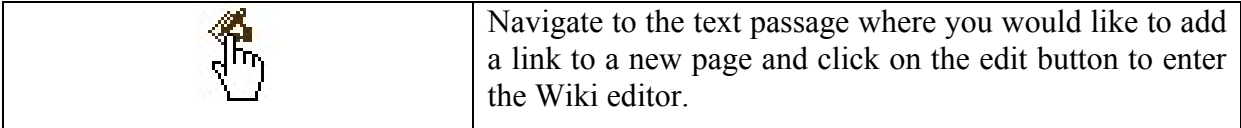

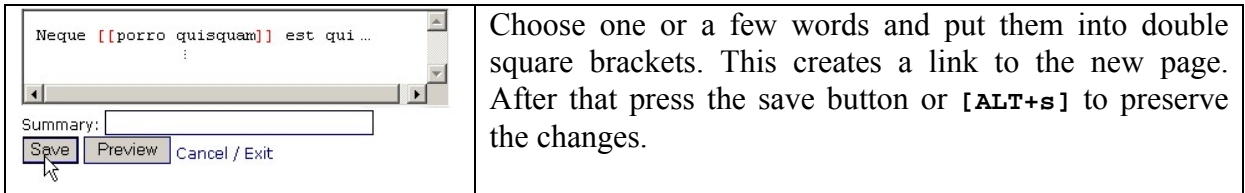

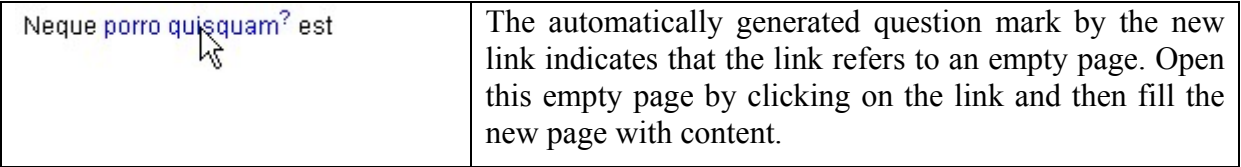

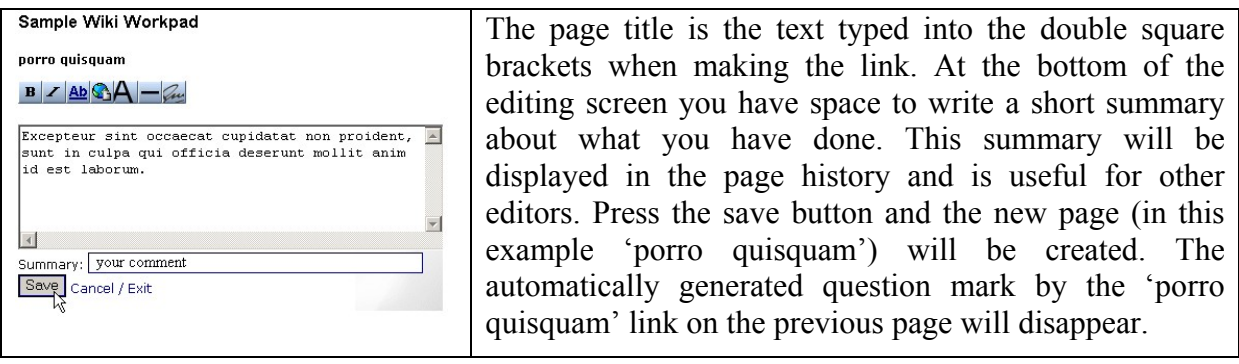

*D1.3* 

### *4.2 Case 2: Create a Redirect*

*Summary:* Redirects are used to refer to other pages. If a user tries to access a page, containing a redirect, he or she will be automatically redirected to the page stated in the redirect markup. One example usage could be the use of abbreviations, i.e. 'IDM' actually refers to the page 'Identity Management', another would be if a page has been removed altogether, with its original content added to a different page and a final example would be if a page has had its name changed.

#### *Method:*

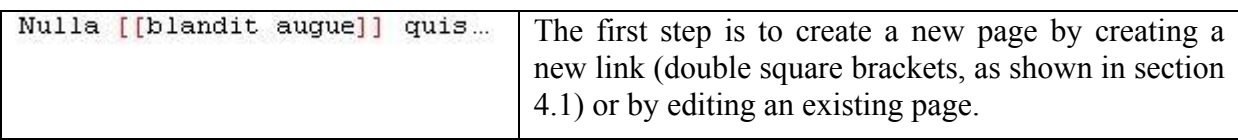

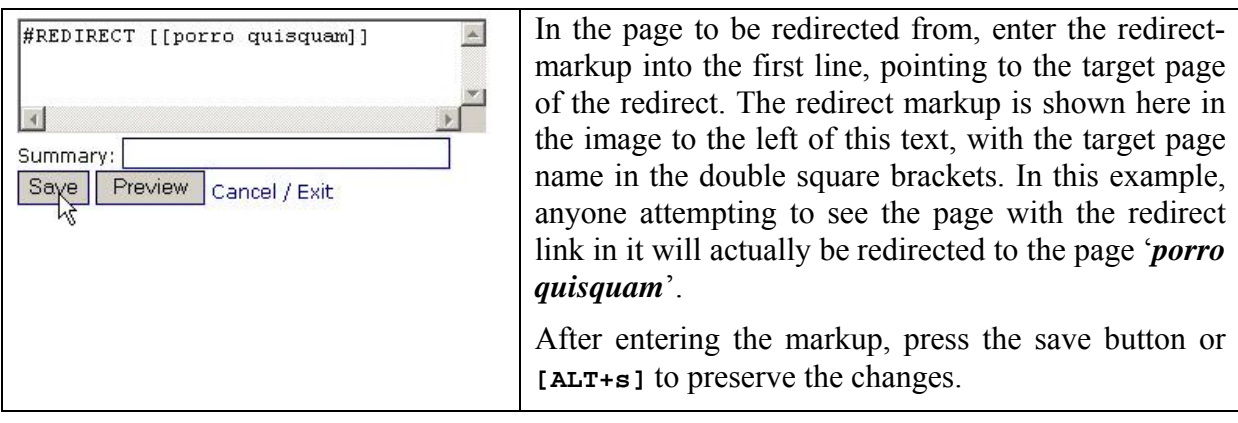

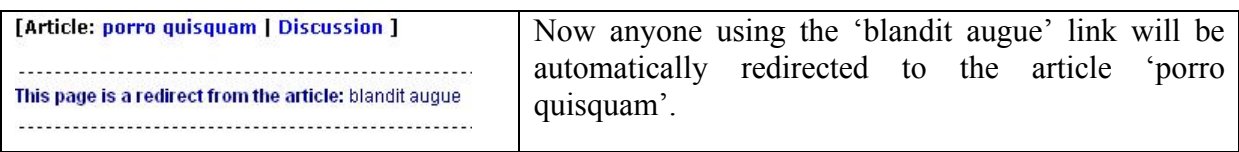

# *4.3 Case 3: Compare Different Page Versions*

*Summary:* The "*diff-tool*" is a utility that shows the differences between two page versions, allowing a user to compare any previous version to the current one.

#### *Method:*

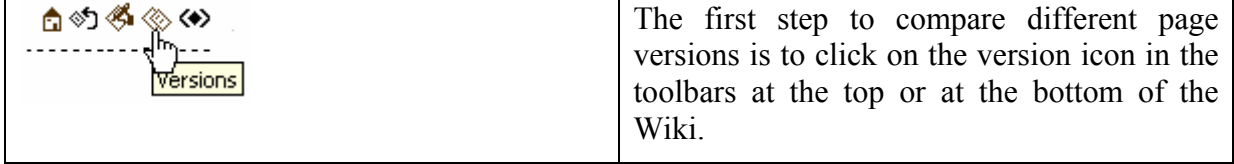

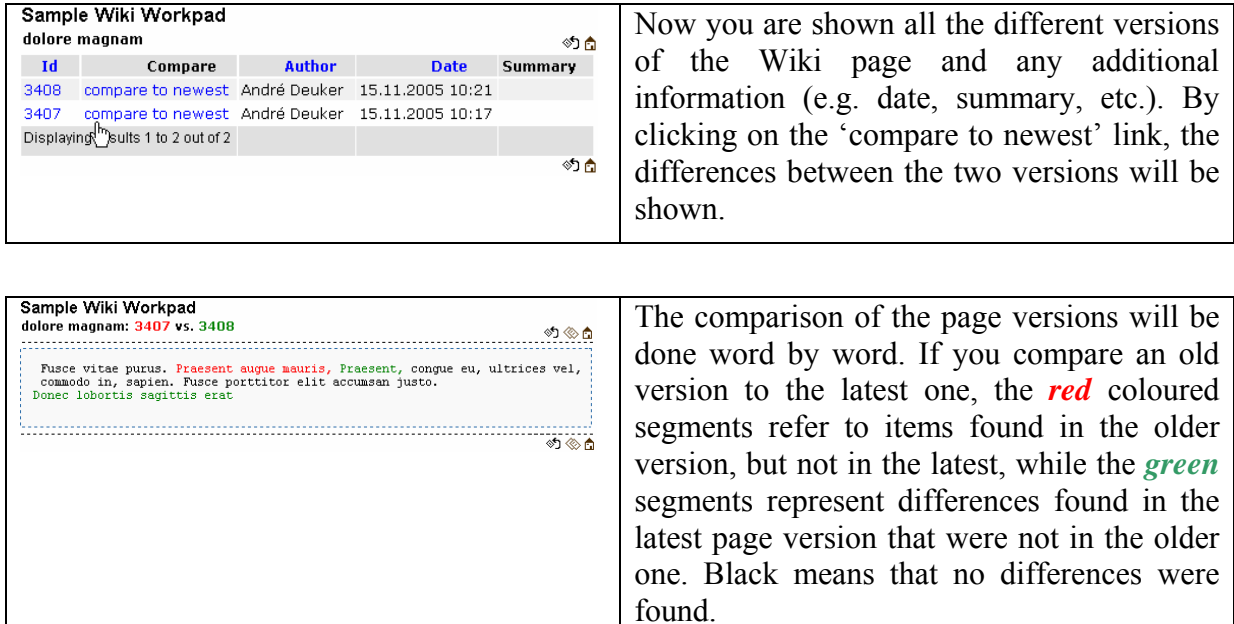

# **5 Conclusion and Outlook**

Considering the features and options offered by the Wiki extension, it is clear that the work of the various FIDIS Workpackages can now be facilitated in a more convenient and effective fashion. Furthermore, the dissemination of the internal FIDIS Wiki onto the public FIDIS website (deliverable D2.7) can be easily implemented by utilising this tool specifically with its read-only feature.

The FIDIS Wiki engine itself will be continually maintained and developed by WP1, especially since its requirements will need to change as the dynamic FIDIS project evolves<sup>16</sup>.

<sup>&</sup>lt;sup>16</sup> Details about the methodology used for the FCI can be found in Royer, D. (2005).

# **6 Annex I: Markups**

# *6.1 General Formatting Markups*

In order to format the content entered into DR\_Wiki, the following markups can be used:

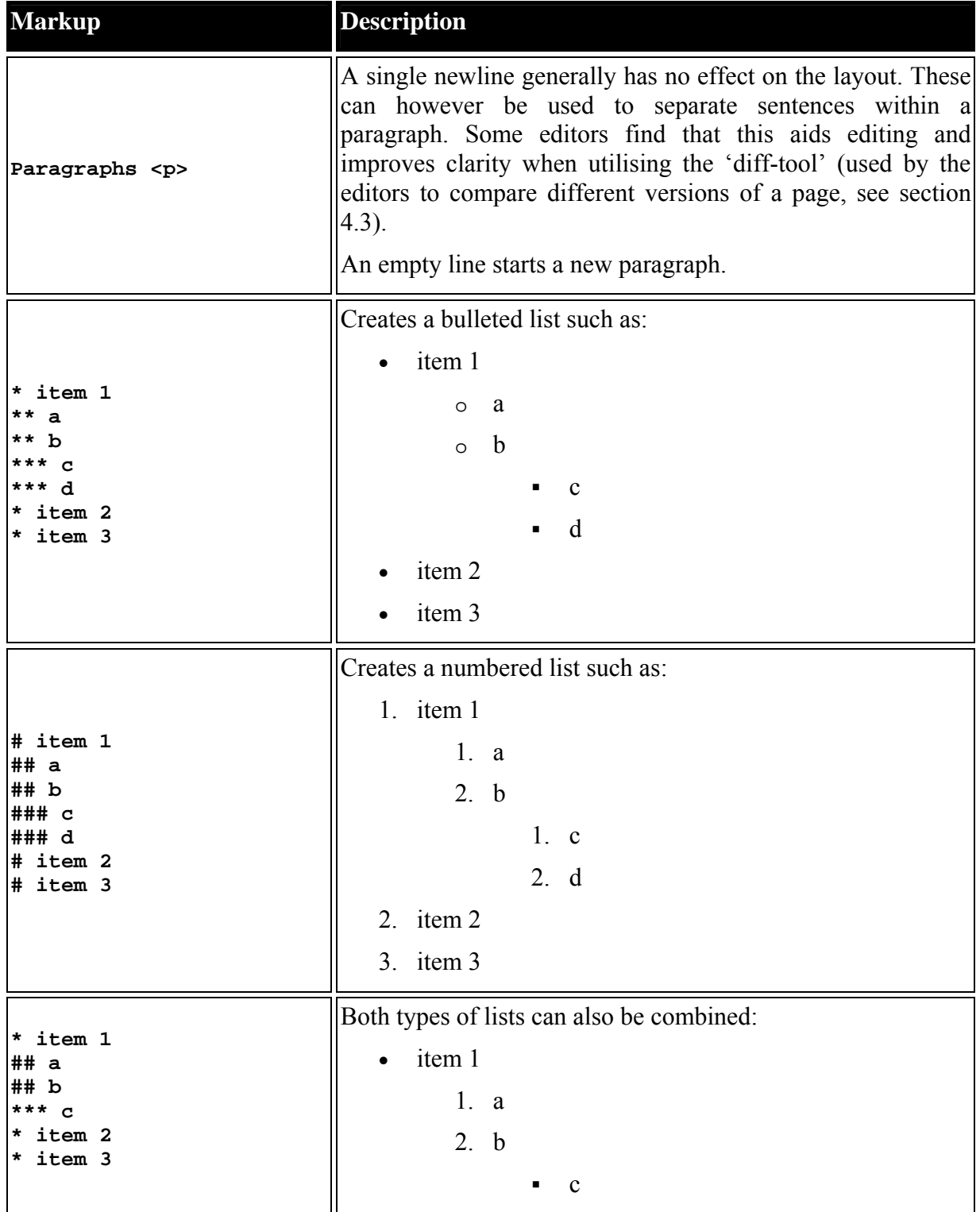

*[Draft], Version: 1.20 File: fidis-wp1-del1.3.manual\_extended\_wiki.doc* 

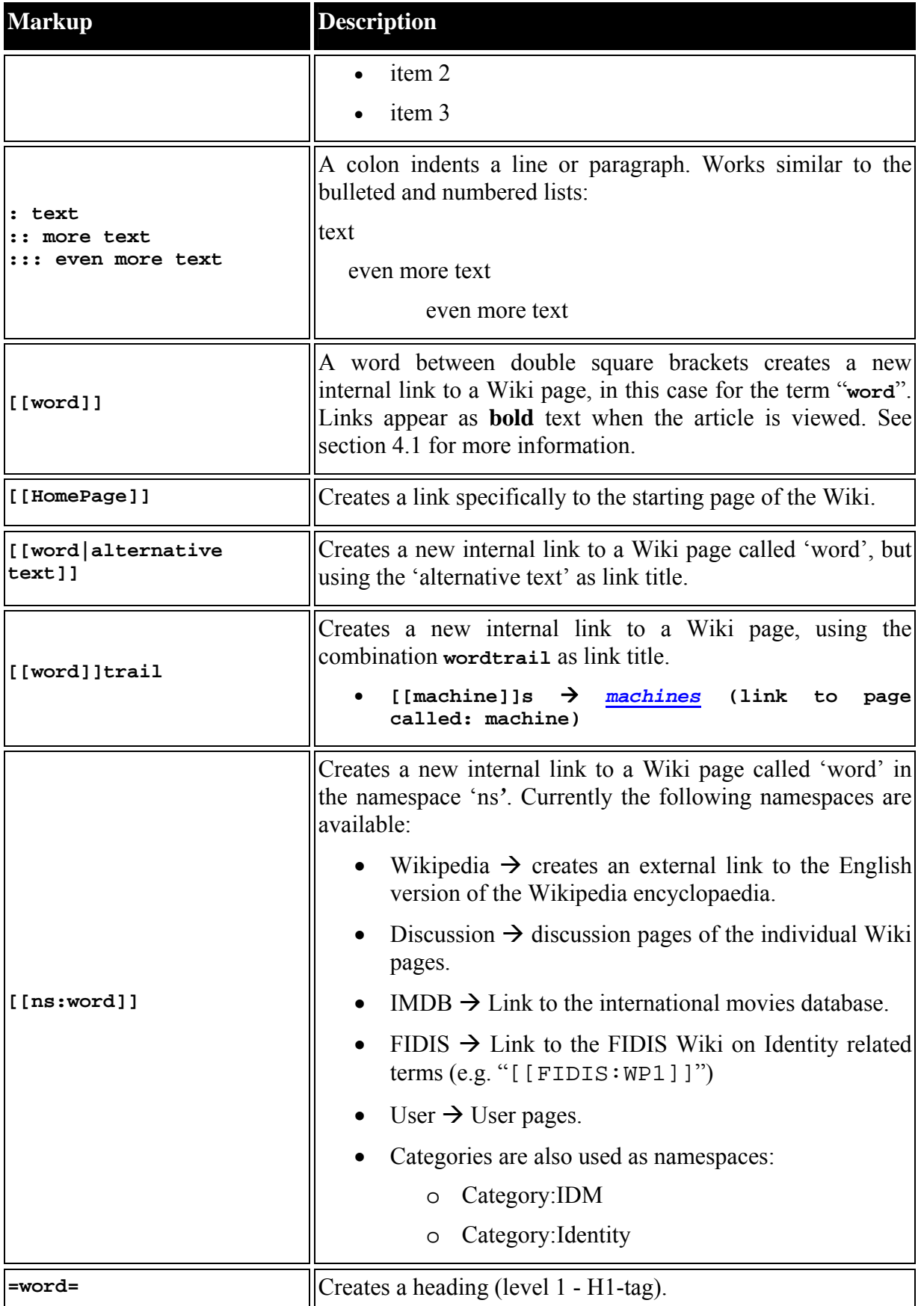

╜

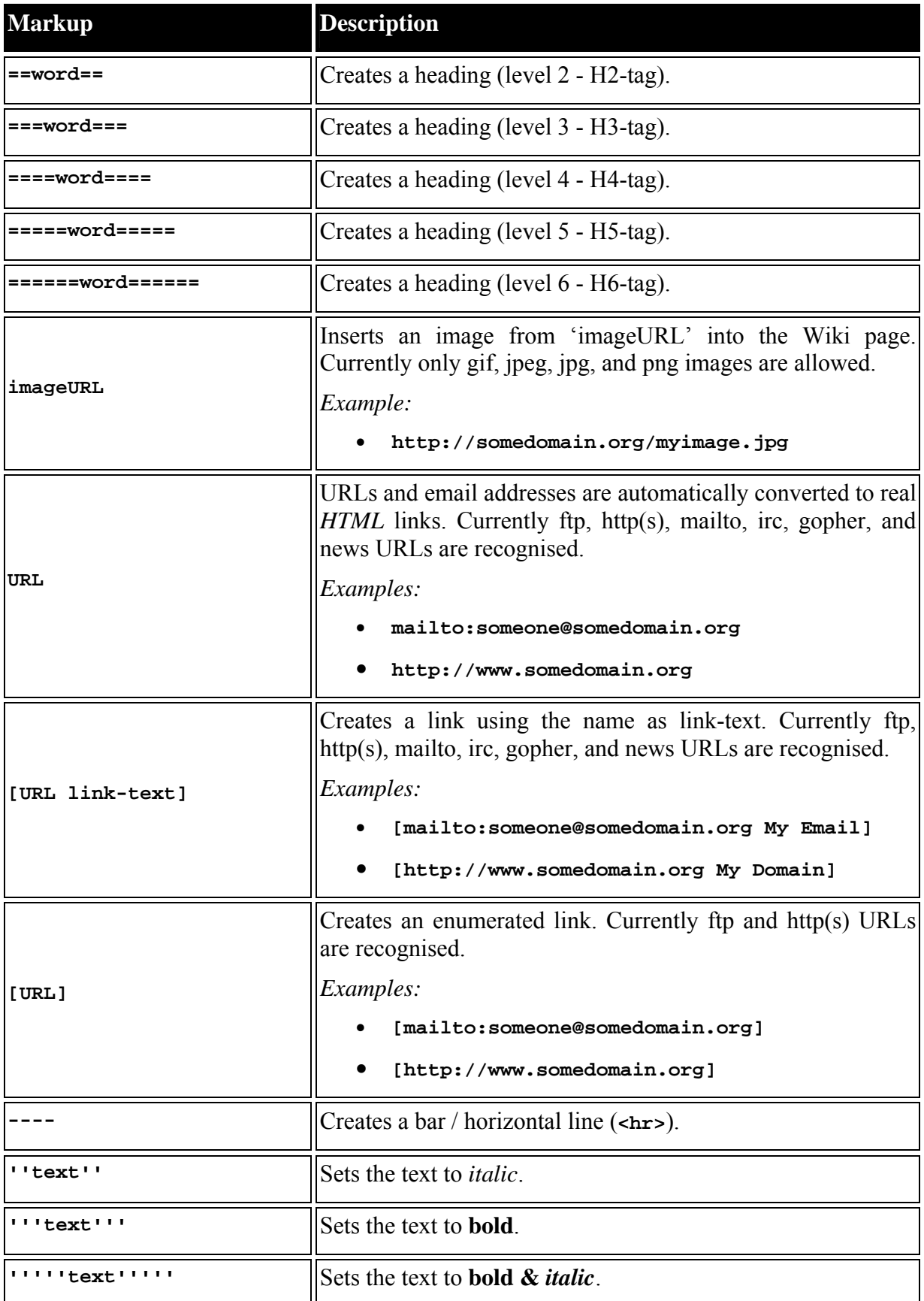

*[Draft], Version: 1.20 File: fidis-wp1-del1.3.manual\_extended\_wiki.doc* 

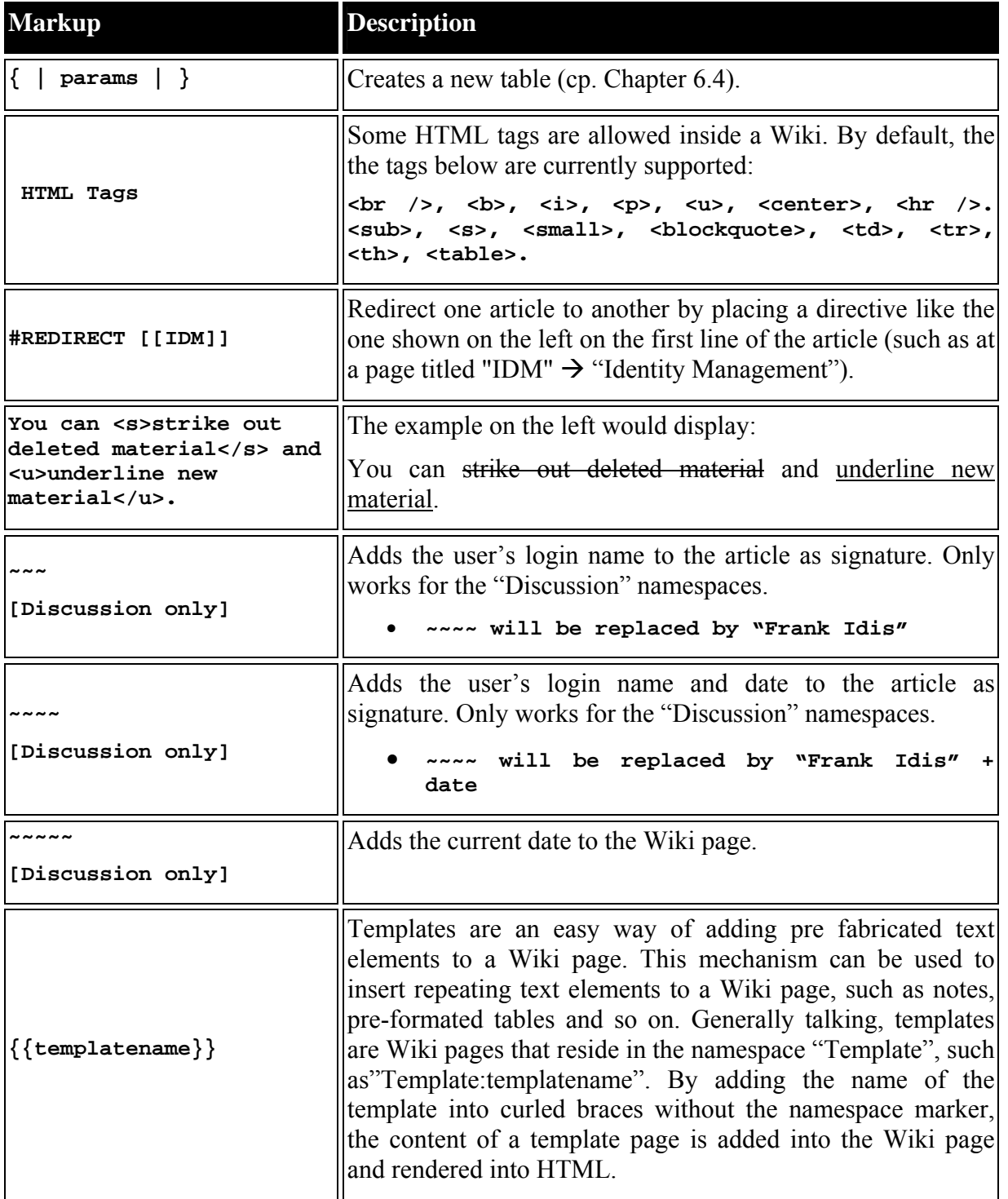

# *6.2 Wiki Variables*

These markups can be used to automatically display additional/dynamic (Meta-) information on a Wiki page.

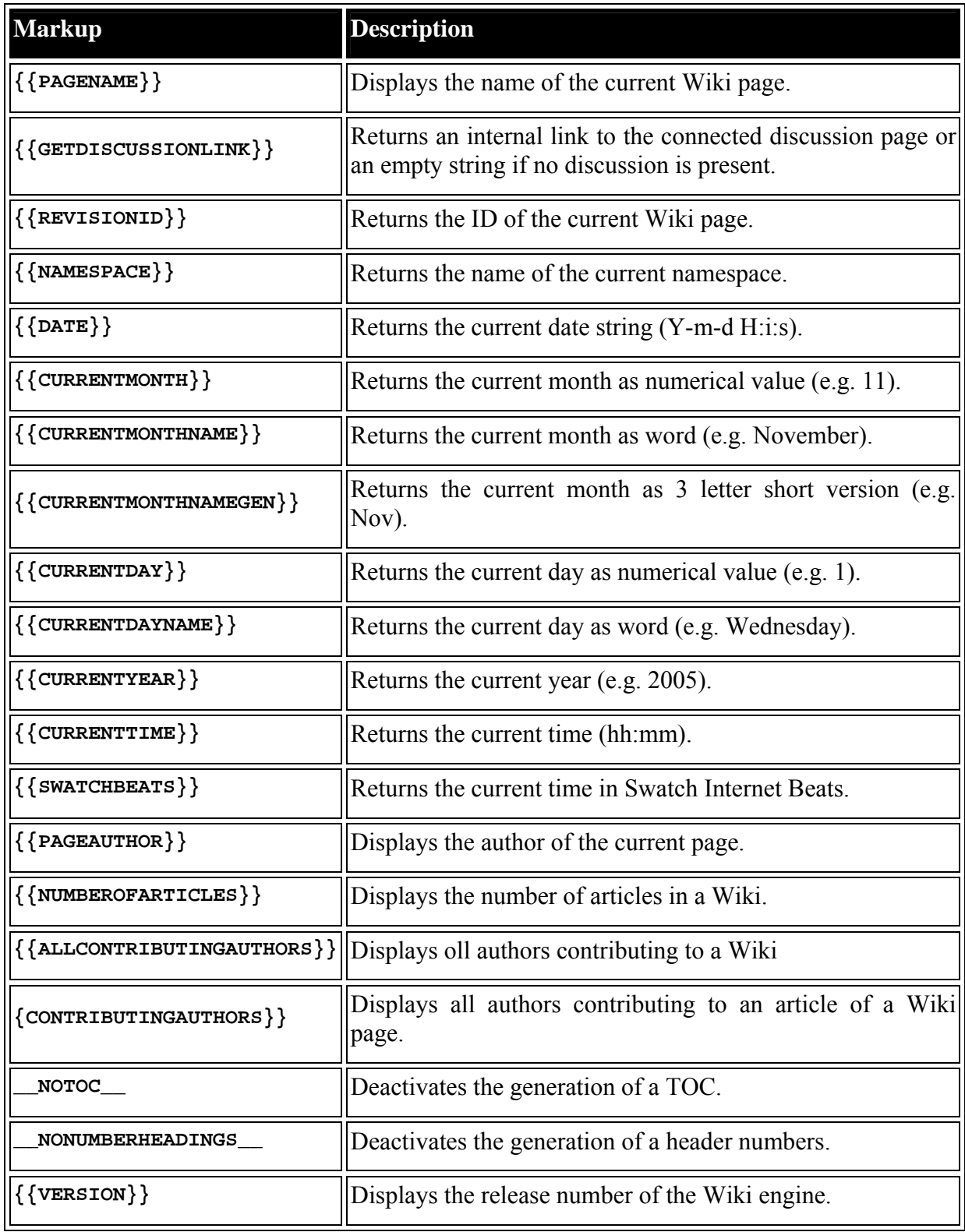

# *6.3 Special Characters*

Other special characters such as: Diacritical marks, punctuation, commercial symbols, Greek characters, mathematical characters.

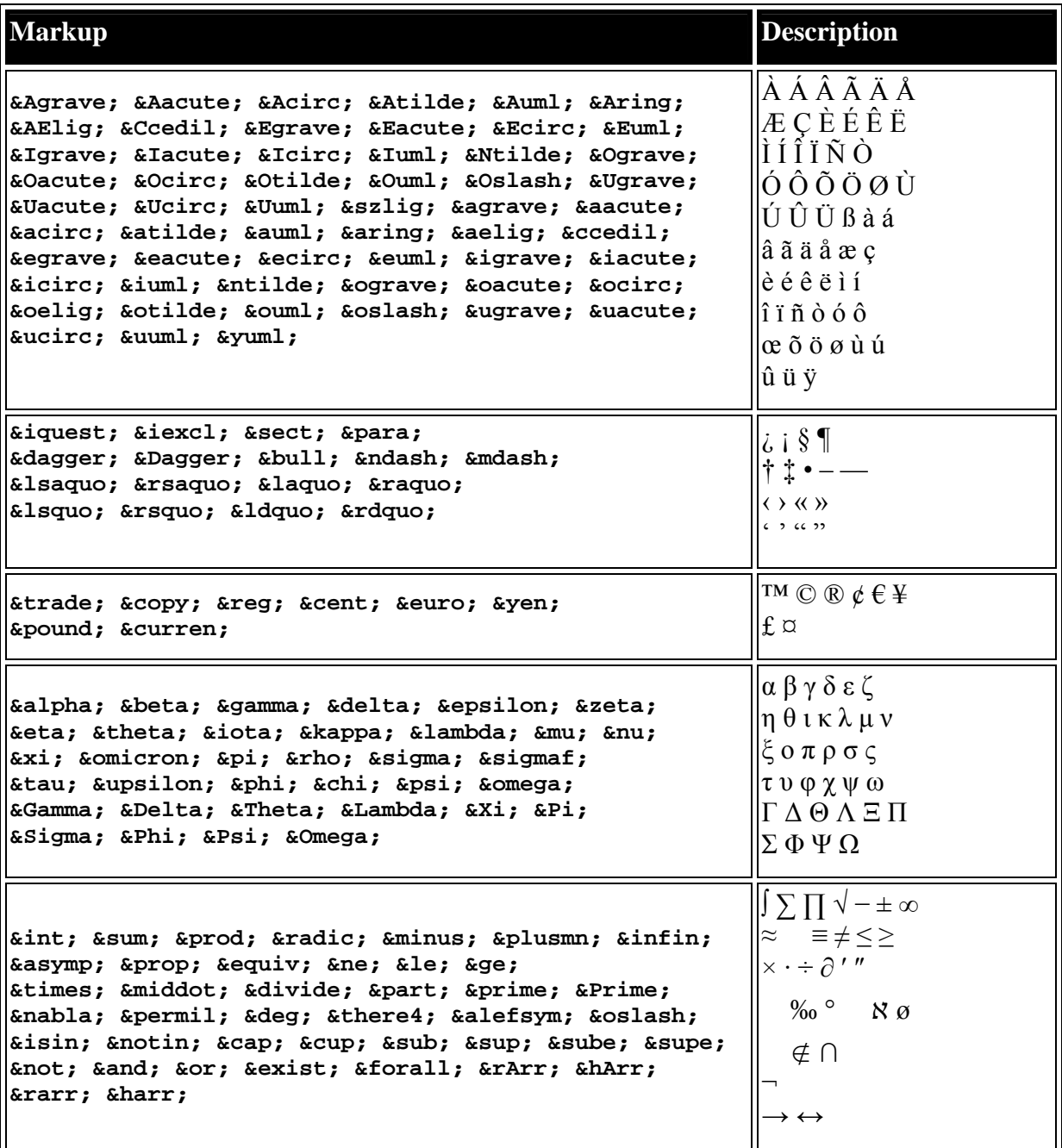

# *6.4 Rendering of tables*

Tables can be rendered using the following syntax (pipe-syntax):

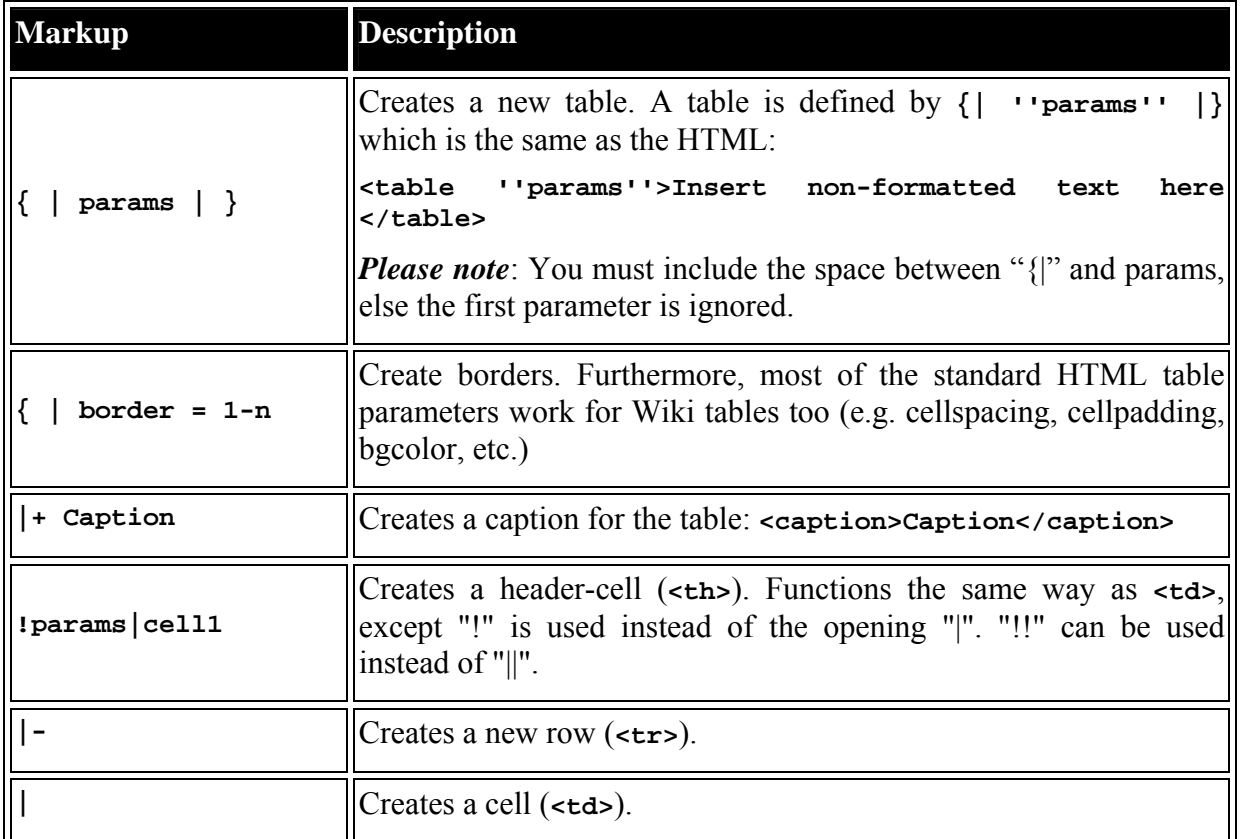

# *6.5 Table Examples*

A simple example for a table, using the Wiki markups:

```
{| border=1 
|- 
| bgcolor=red|cell1 || width=300px bgcolor=blue|cell2 || bgcolor=green|cell3 
|}
```
This will result in the following table:

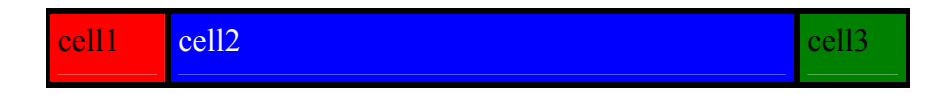

A more complex example using a nested table:

```
{| border=1 
| α 
| 
{| bgcolor=#ABCDEF border=2 
|nested
```
*[Draft], Version: 1.20 File: fidis-wp1-del1.3.manual\_extended\_wiki.doc* 

#### *FIDIS*

```
|- 
|table 
|} 
|the original table again 
|}
```
This will result in the following output:

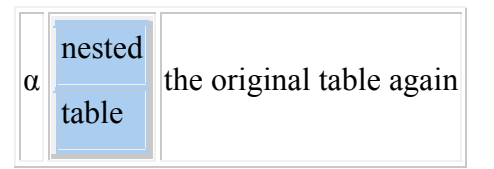

Please note: Nested tables have to start on a new line.

# *6.6 Further resources*

HTML to Wiki table converters:

- http://www.uni-bonn.de/~manfear/html2wiki-tables.php
- http://diberri.dyndns.org/html2wiki.html

CSV to Wiki table converters

• http://area23.brightbyte.de/csv2wp.php

# *6.7 Wiki Plug-Ins*

Currently the following dynamic Wiki plug-ins are available. In order to use these, simply insert the following markups into the source of a Wiki page:

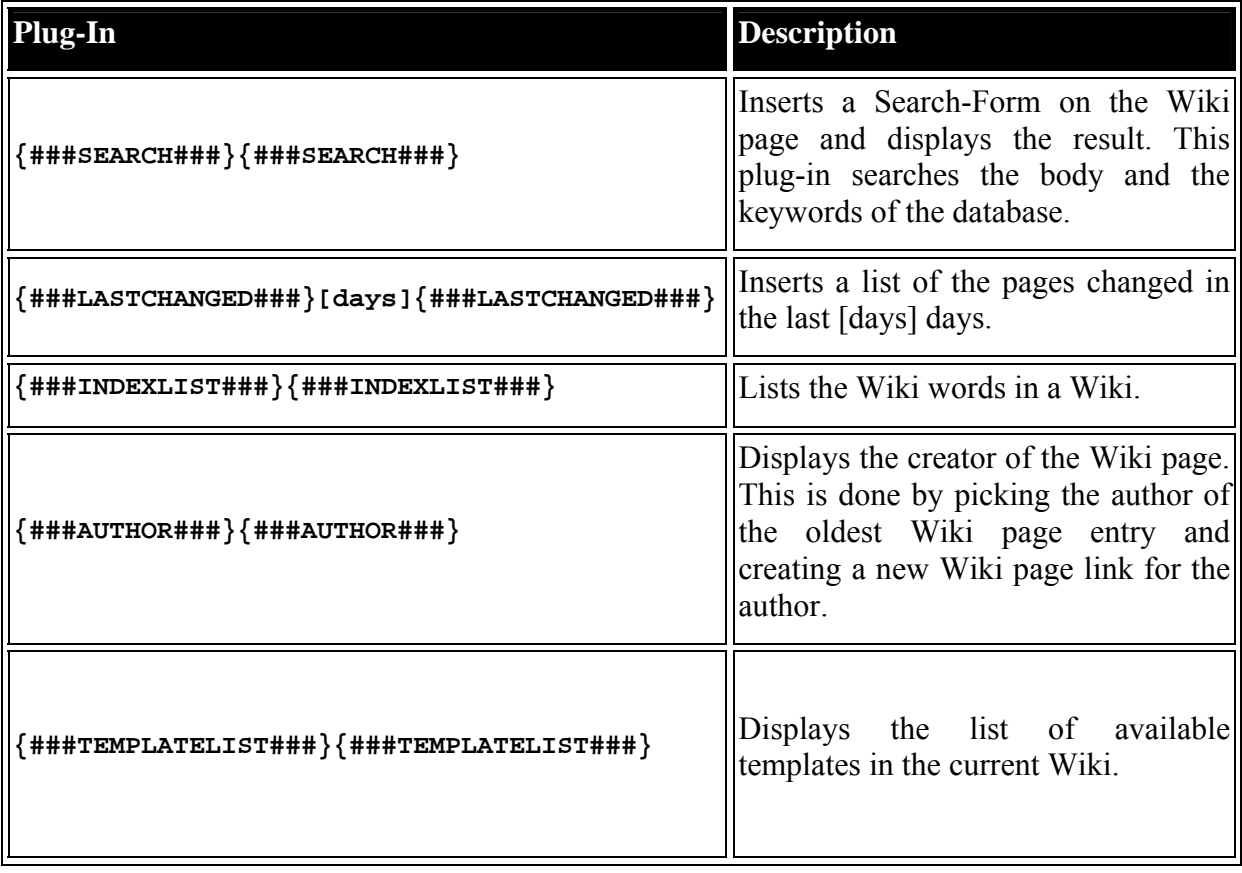

# **7 Annex III: Configuration**

### *7.1 Basic Configuration*

In order to use the DR\_Wiki, you have to take the following steps:

1. Insert the extension into a page, by using either the context menu of the Typo3 pagetree or the "Create page content" button.

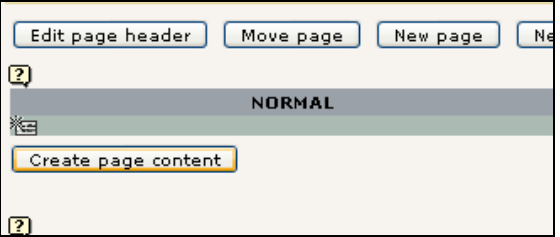

2. Click on the "DR\_Wiki" icon in the content element menu, to insert the extension into a page.

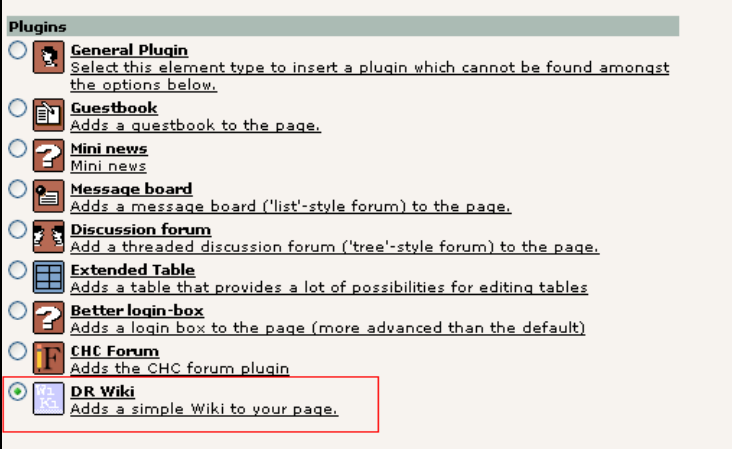

3. If necessary set the "Startingpoint" for the plug-in in the FlexForm configuration tabs and click on the "Save" button to store the changes. Further configuration parameters can be found in the following chapter.

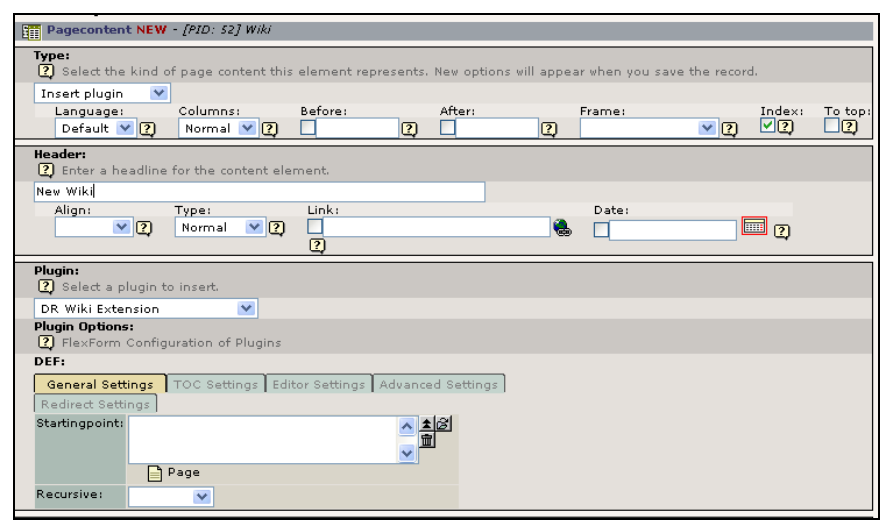

*[Draft], Version: 1.20 File: fidis-wp1-del1.3.manual\_extended\_wiki.doc* 

# *7.2 Configuration options*

This section describes the configuration values that can be used to configure the Wiki extension. All the options and values are set in a FlexForm, allowing an easy configuration of "DR\_Wiki".

### **7.2.1 General Settings**

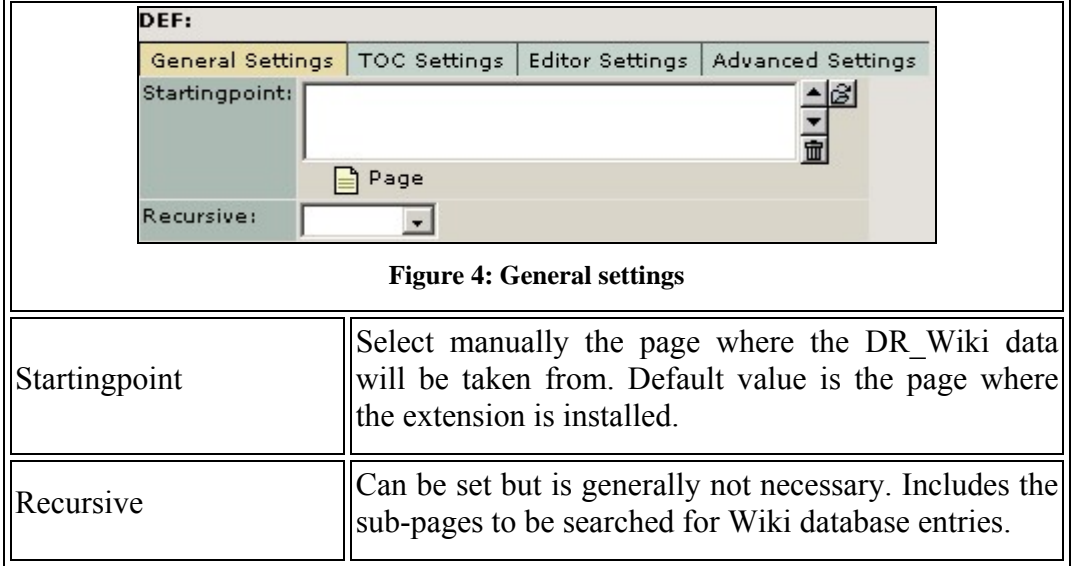

### **7.2.2 TOC settings**

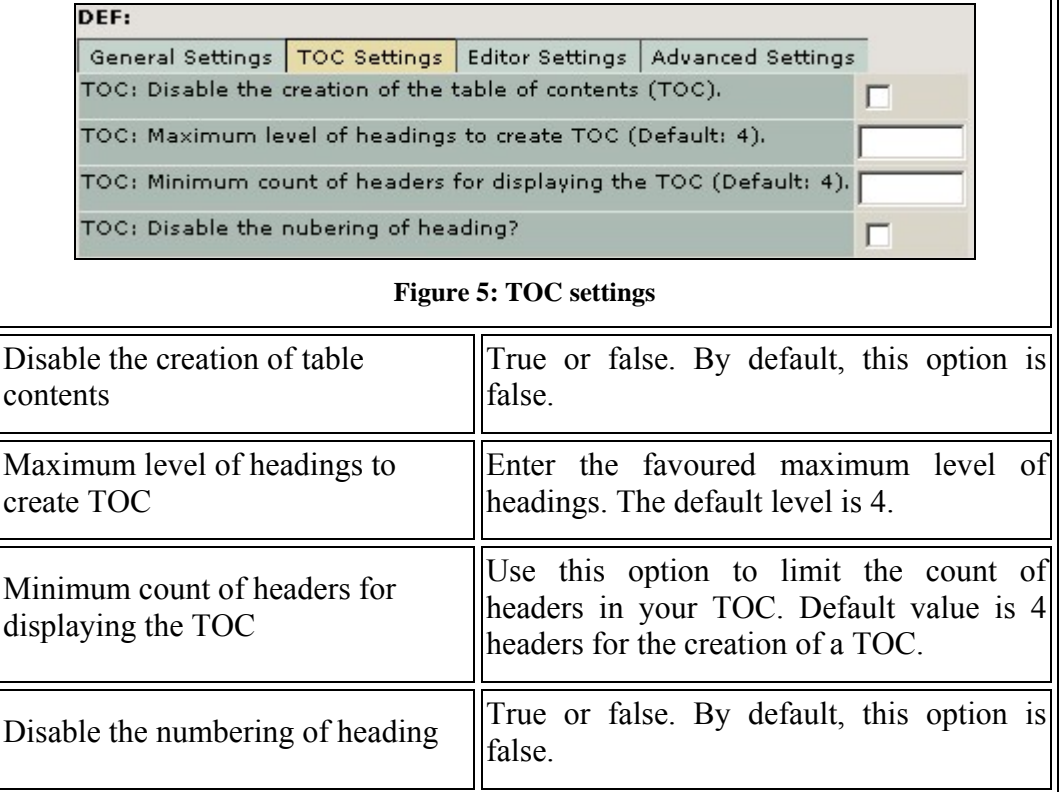

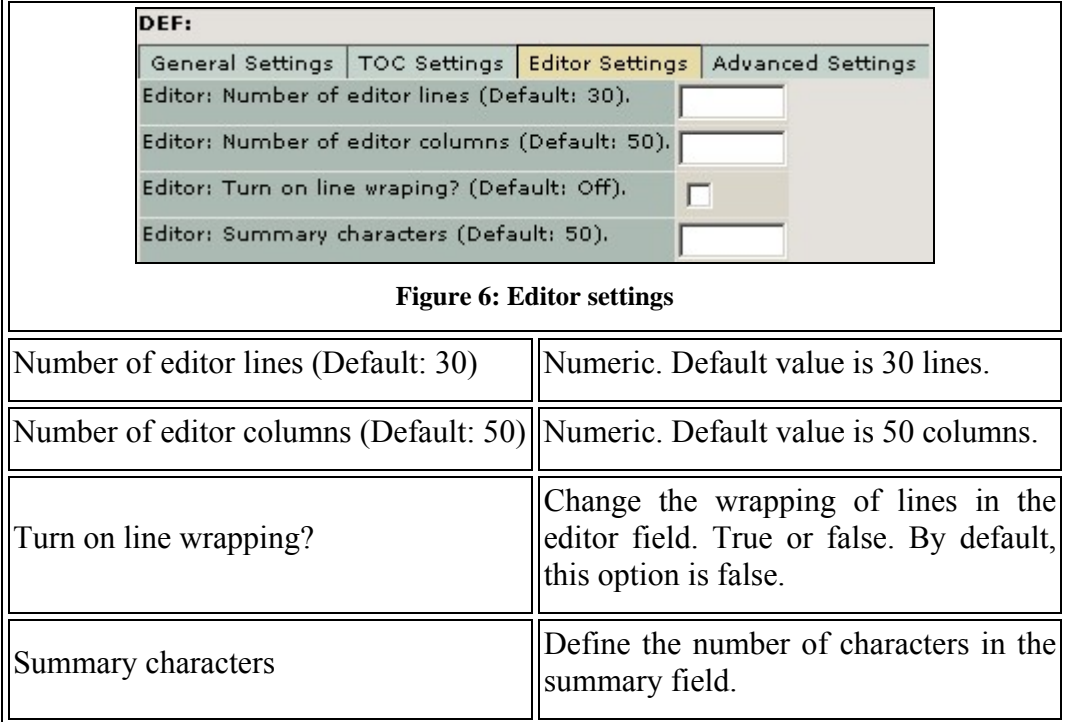

## **7.2.4 Advanced Settings**

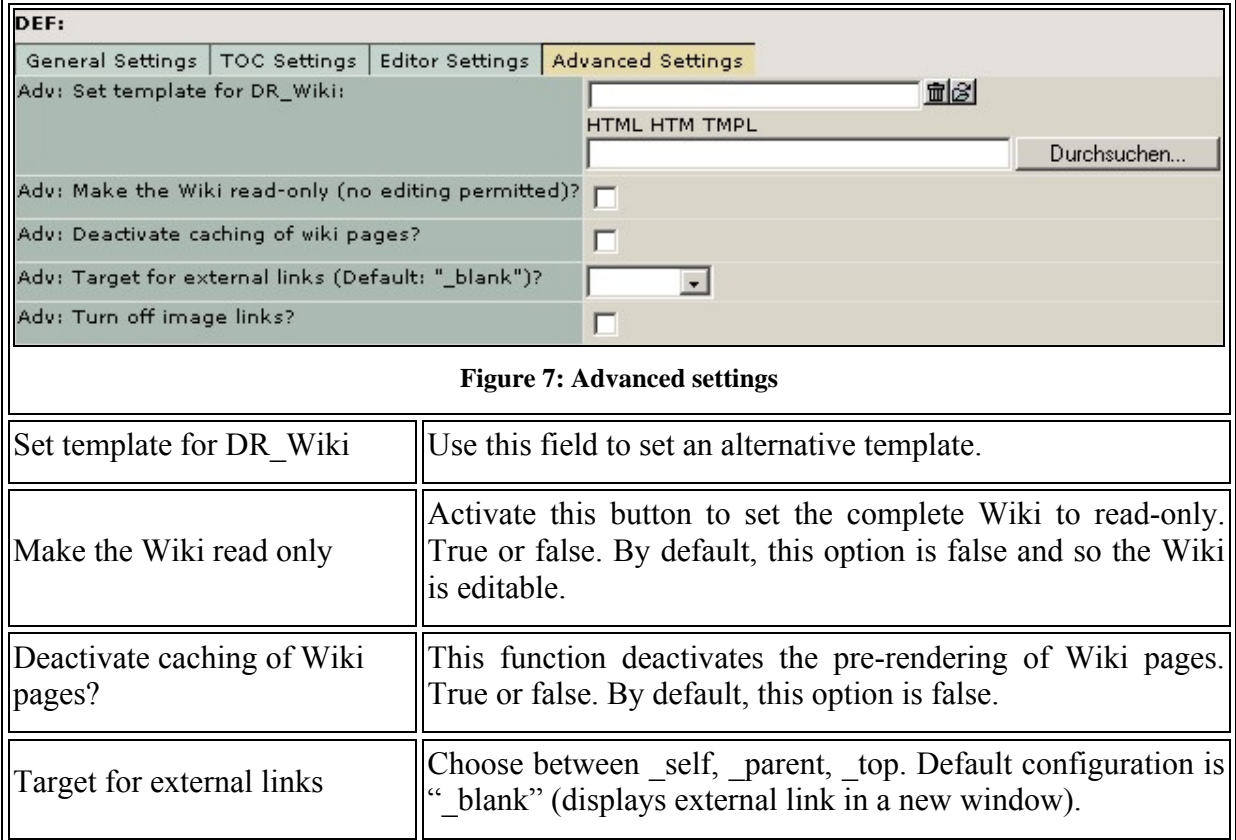

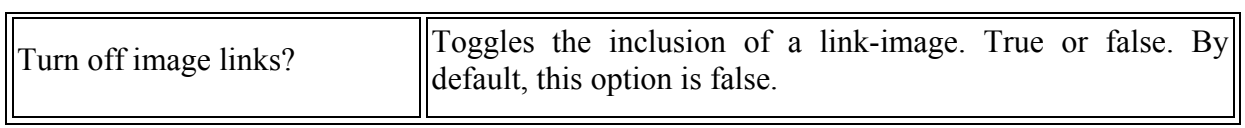

### **7.2.5 Redirect Settings**

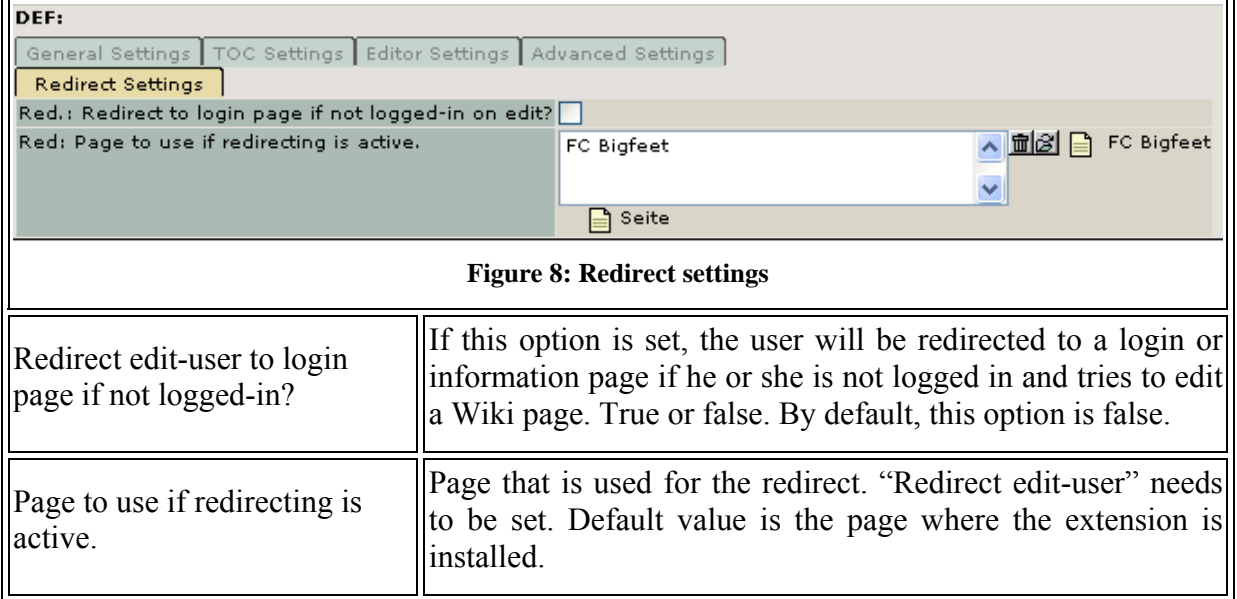

# **8 Annex IV: "***DR\_Wiki***" Change Log**

# *8.1 Version 1.2*

• Added DBAL patch provided by Henning Schild.

## *8.2 Version 1.1*

- Added templating capabilities for Wiki-Templates, which can be inserted automatically in the Wiki editor. This feature can be configured in the FlexForm of dr\_wiki.
- Minor fixes in the rendering engine.

# *8.3 Version 1.0.0*

- Fixed another ":" issue with regard to the rendering of internal links
- Added template support for Wiki pages, introducing the namespace "Template" to store the templates (e.g. {{myTemplate}} references [[Template:myTemplate]])
- Added more variables, providing additional Wiki information (see manual for details)
- Fixed redirect, if a redirect is set to a non-existing page. In this case the creation of a new page will be initiated.
- Updated the diff view. Now, both versions will be displayed for better usability.
- Fixed the creation of the Search lists, if no item is found.
- Extended the search plug-in.
- Added plug-in for displaying the available templates.

### *8.4 Version 0.9.1*

• Removed a bug in the rendering of internal links if a ":" is present, but no actual namespace is referenced (thx to Els Soenens for reporting).

# *8.5 Version 0.9*

- Added diff function for comparing old page versions to the most up-to-date version.
- Added "redirect to login page" option, if a non-logged-in user tries to edit a Wiki page (see FlexForm configuration).

# *8.6 Version 0.8.1*

- Solved an SQL query issue, resulting in corrupted queries.
- Added *NOTOC* and *NONUMBERHEADINGS* directives for page markups and TOC manipulation.

# *8.7 Version 0.8*

- Added more options to the FlexForm configuration of the Wiki editor.
- Added tooltips and shortcuts to the Wiki page editor and the editor toolbar.

- Updated the extension's template.
- General code cleanup and removal of unused functions.
- Added enhanced internal links (Mediawiki style).
- Added signatures for discussions.
- Added Wiki variables, displaying Meta info or date/time functions.

# *8.8 Version 0.7.2*

- Added support for external templates via FlexForm.
- Enhanced the detection of the user [user/username/IP/anonymous].
- Introduced basic namespaces (NS) and InterWiki links.

### *8.9 Version 0.7.1*

• Fixed a bug in the setting of the Startingpoint.

# *8.10 Version 0.7*

- Added FlexForm configuration for: TOC, Caching, etc.
- Added back-link for discussion
- Added Read-Only option for Wiki (Wiki-Viewer).
- Added localisation of BE-Module (en/de).
- Clear cache from BE.
- General code clean-up.

# *8.11 Version 0.6.2*

• Got rid of the bug to explicitly set the Startingpoint of the Wiki; now the actual page is used as default value and Sys-Folders can be used as Startingpoint to store Wiki pages.

# *8.12 Version 0.6.1 & 0.6*

- Added check for newer versions of a Wiki page that has been edited while another user saved his/her changes.
- Got rid of the bug to explicitly set the startingpoint; now the actual page is used as default value.
- Added some additional usability features:
	- reload button for Wiki pages,
	- link for the key word,
	- when aborting the edit of a page, the user gets redirected to the referring page and not to the "HomePage"

- The issue with regard to the "*php\_flag allow\_call\_time\_pass\_reference*" is solved, so this flag does not need to be set in the .htaccess file anymore.
- Finally, the bug with regard to the formatting of external links (missing spaces) is solved.

## *8.13 Version 0.5.2*

- Fixed a bug in the rendering of links.
- Added support for multiple redirects.
- Removed unused "cancelEdit" function from source code.

### *8.14 Version 0.5.1*

- Fixed a small bug in the discussion section when adding a discussion.
- Added "#REDIRECT [[Link]]" for redirecting to other pages.

### *8.15 Version 0.5*

- Added caching of rendered pages.
- Added toolbar for the editor.
- Needed JS Code is now externalised for easier maintenance.
- General code clean-up and removal of unused elements.

# *8.16 Version 0.4*

- First public release, containing basic Mediawiki markups.
- Added better rendering of headers, including TOC for Wiki pages.

# **9 Annex II: Glossary**

#### *Application programming interface (API)*

An application programming interface (API) is a set of definitions specifying the ways one piece of computer software communicates with another. It is a method of achieving abstraction, usually (but not necessarily) between lower-level and higherlevel software.

#### *Content Management System (CMS)*

In computing, a content management system (CMS) is a system used to organise and facilitate collaborative creation of documents and other content. A CMS is frequently a web application used for managing websites and web content, though in many cases, content management systems require special client software for editing and constructing articles. The market for content management systems remains fragmented, with many open-source and proprietary solutions available.

#### *FlexForm:*

FlexForms are a configuration mechanism used by Typo3 to configure extensions in an easy way. Instead of using database fields, the information is stored in XML files for easier and faster retrieval.

#### *GNU General Public Licence (GPL)*

The GNU General Public License (GNU GPL or simply GPL) is a free software license, originally written by Richard Stallman for the GNU project. It has since become the most popular license for free software. The latest version of the license, version 2, was released in 1991. The GNU Lesser General Public License (LGPL) is a modified version of the GPL, intended for some software libraries.

#### *Markup*

A markup language combines text and extra information about the text. The extra information, for example about the text's structure or presentation, is expressed using markup, which is intermingled with the primary text. The best-known markup language in modern use is HTML (Hypertext Markup Language), one of the foundations of the World Wide Web. Historically, markup was (and is) used in the publishing industry for interoperable communication of printed work between authors, editors, and printers.

#### *Typo3*

Typo3 is a free, open source content management system written with PHP and MySQL for enterprise purposes on the web and in intranets. It is available for free and licensed under the GNU General Public License. It offers full flexibility and extendability, while featuring an accomplished set of ready-made interfaces, functions and modules.

# **10 References**

*Terdiman, D. (2005)*: "Esquire wikis article on Wikipedia", CNET News.com, September 29, 2005.

http://news.com.com/Esquire+wikis+article+on+Wikipedia/2100-1038\_3-5885171.html

*Royer, D. (2005):* "How to cope with Complexity: The usage of Typo3 for Research Projects", Proceedings of the 1<sup>st</sup> TYCON3 conference, Karlsruhe (Germany), 2005.

*Various (2005)*: "Typo3 core documentation", http://typo3.org/documentation/document-library/doc\_core\_inside/